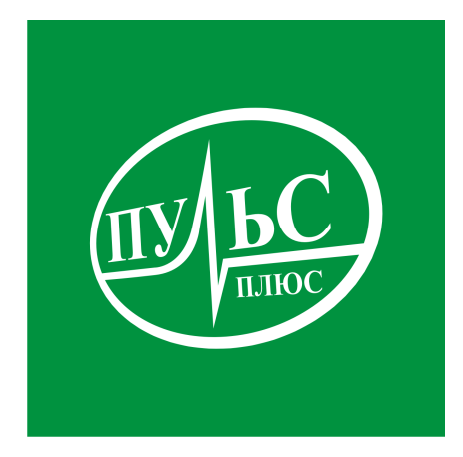

#### **ПРОГРАММНОЕ ОБЕСПЕЧЕНИЕ**

**для автоматизации работы специалистов администраций муниципальных образований, сельских советов по ведению похозяйственных книг статистического учета земель, недвижимости, скота и техники**

# **«Похозяйственный учет» («ПХУ»)**

свидетельство об официальной регистрации программы ЭВМ № 2007611511 от 10.04.07.

# **ИНСТРУКЦИЯ ПО УСТАНОВКЕ**

## **Системные требования:**

- − операционная система Windows XP/7/8/8.1/10/Server;
- − не менее 120мб свободного места на жестком диске;
- − минимальный объем оперативной памяти 1гб, рекомендованный объем 4гб и больше;
- − минимальная тактовая частота процессора 1.5ггц, рекомендованная 2.5ггц и выше, марка процессора INTEL, AMD;
- − сетевой адаптер не ниже 100мб для работы по локальной сети.

### **Порядок установки:**

1. Запустите файл установки setup\_PHY.exe:

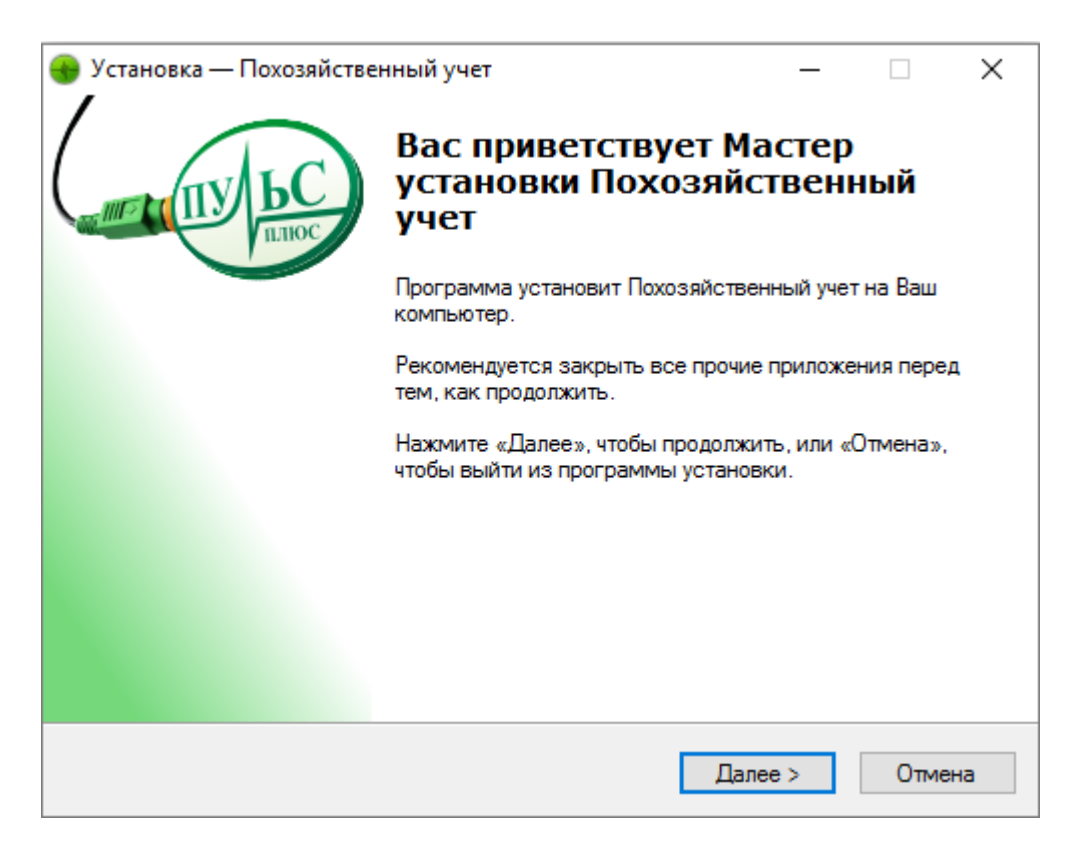

2. В следующем окне выберите папку для установки и нажмите «Далее»:

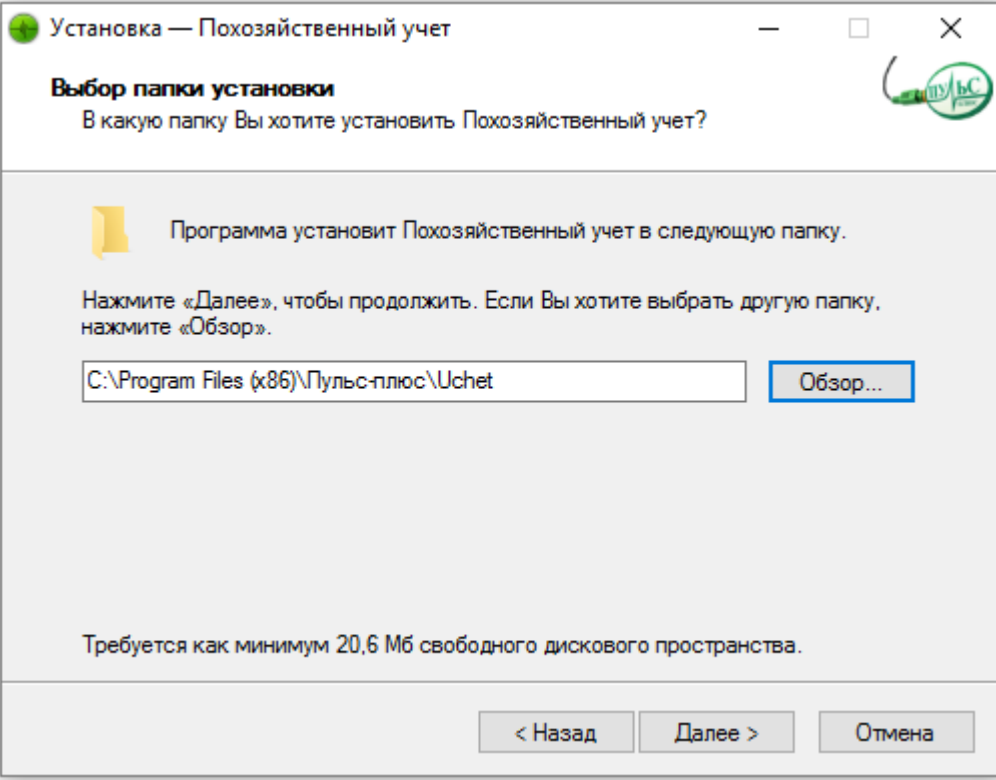

3. В следующем окне выберите название папки в меню «Пуск» и нажмите «Далее»:

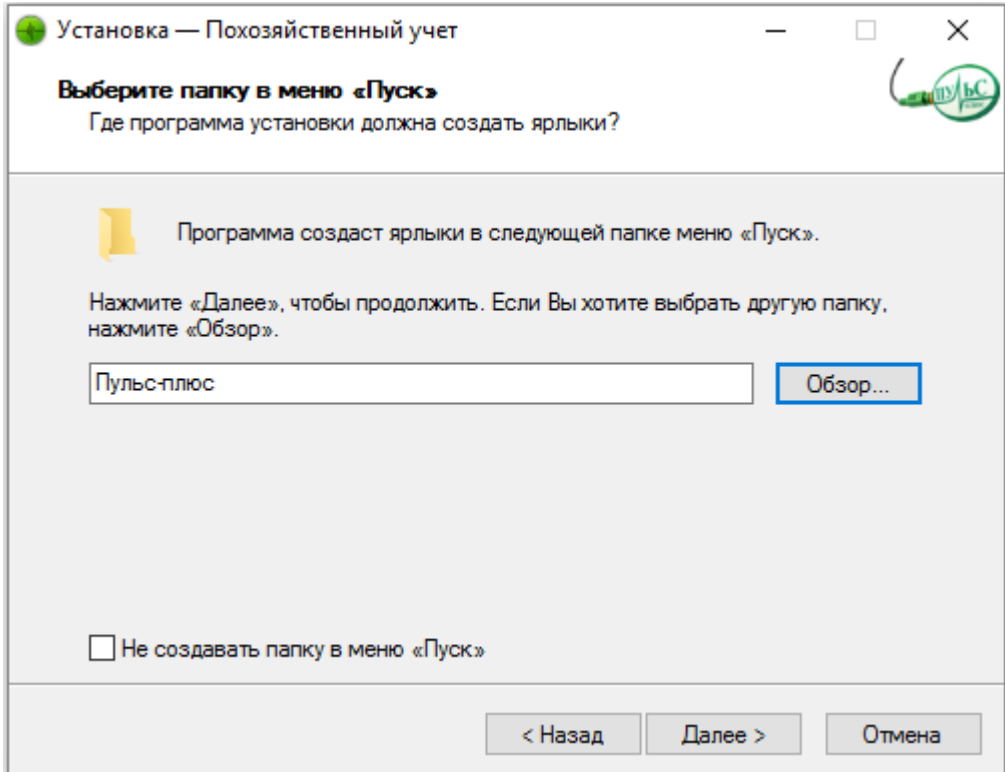

4. В следующем окне выберите, где создать дополнительные ярлыки и нажмите «Далее»:

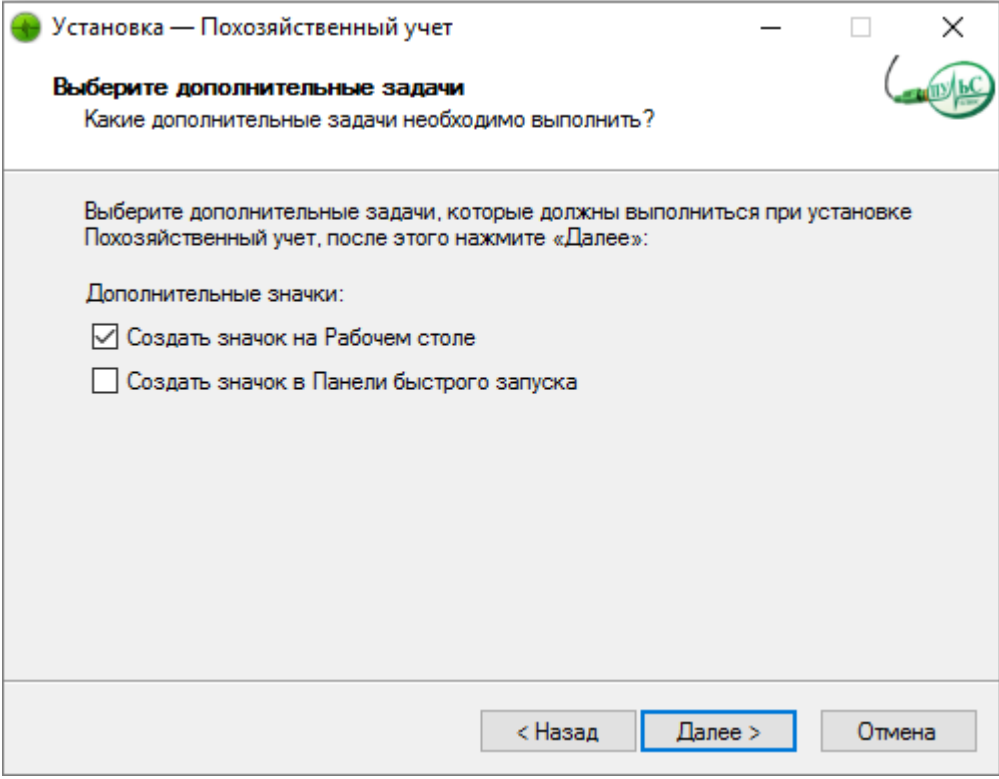

5. В следующем окне проверьте правильность выбранных данных и нажмите «Установить»:

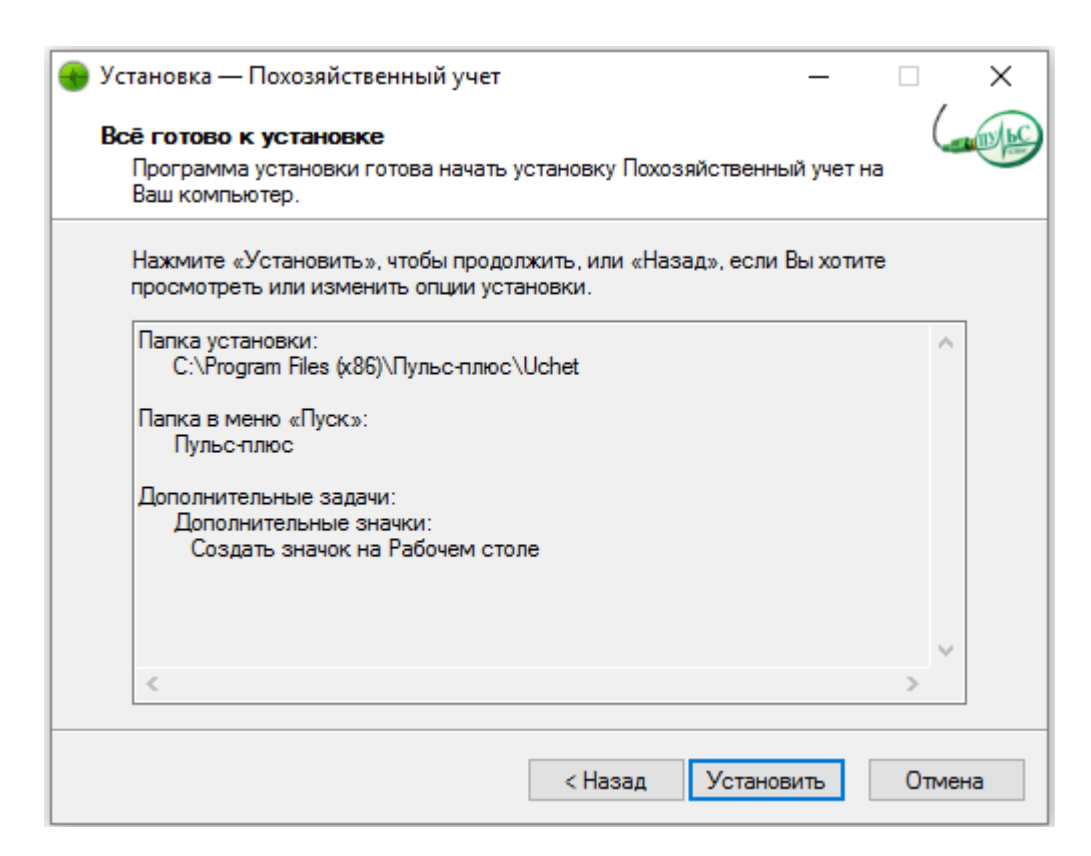

6. По окончанию установки нажмите «Завершить»:

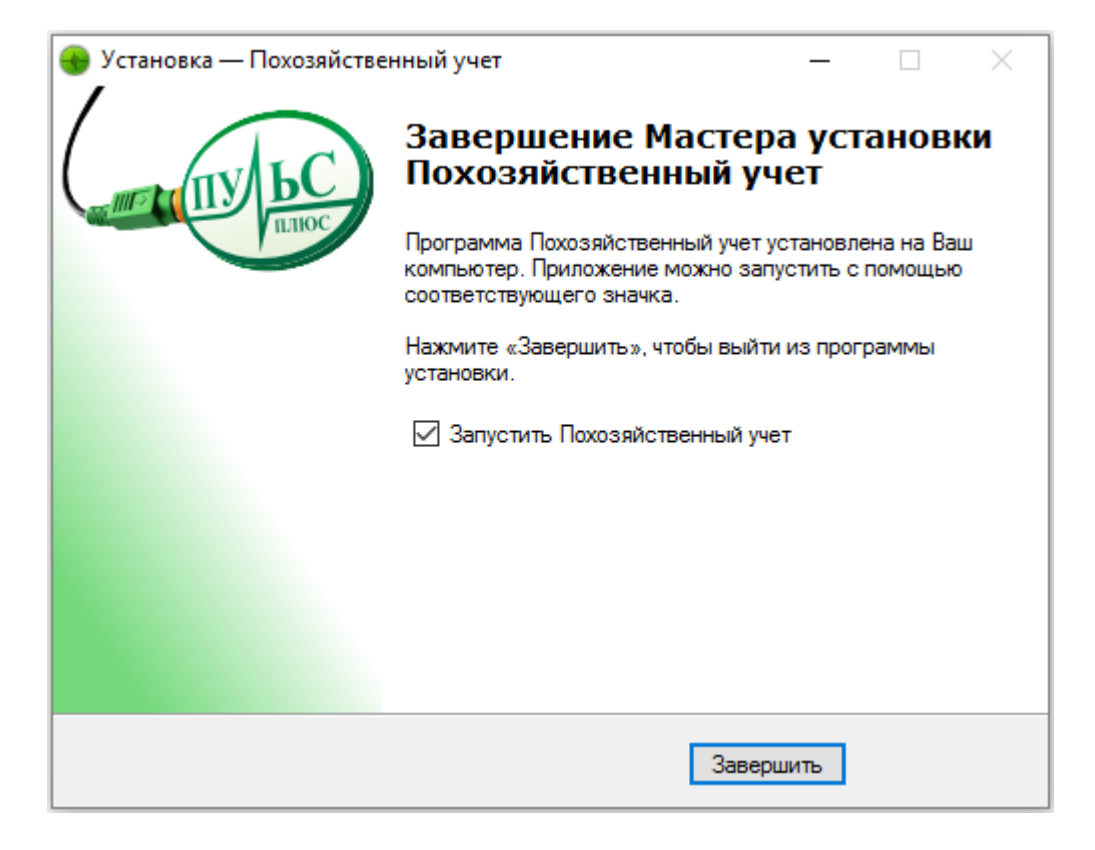